Click the following link for video instructions:

[https://www.youtube.com/embed/vFhAEoCF7jg?rel=0&autoplay=1&cc\\_load\\_policy=1](https://www.youtube.com/embed/vFhAEoCF7jg?rel=0&autoplay=1&cc_load_policy=1)

## Click the meeting link in the email from Mary

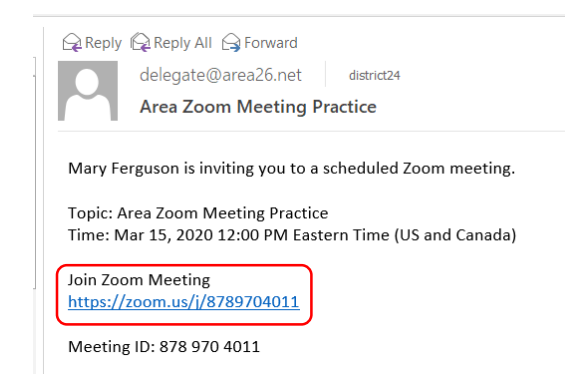

Click to download zoom if download does not start automatically, give any permission to access computer camera or microphone

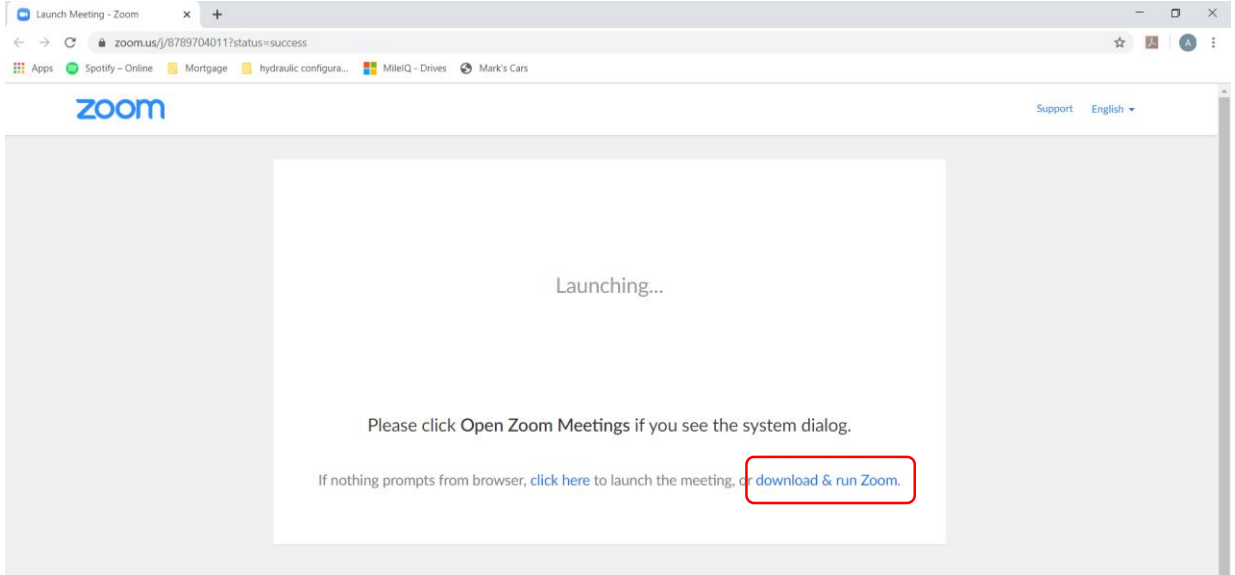

Wait for meeting to begin, you will automatically join when it starts if it hasn't already

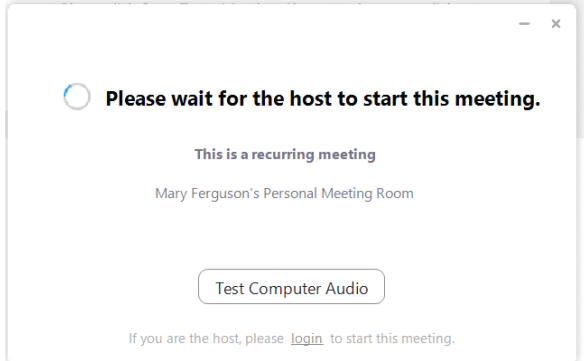